# MATLAB Tutorial

Mohammad Motamed<sup>1</sup>

<sup>1</sup>*Department of Mathematics and Statistics, The University of New Mexico, Albuquerque, NM 87131*

August 28, 2016

### **Contents:**

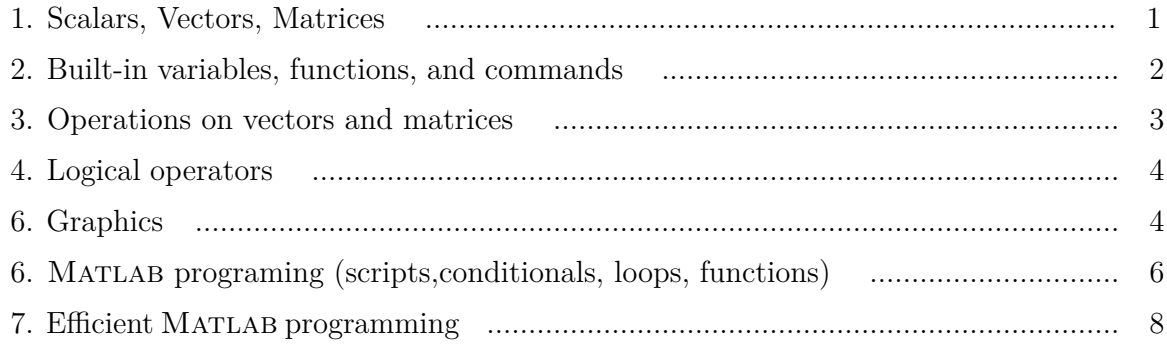

# **1 Scalars, Vectors, Matrices**

• **Scalars** (or numbers) are zero-dimensional arrays.

a = 2; generates a scalar (number 2) and assigns it to variable a.

• **Vectors** are one-dimensional arrays.

 $x = [1; 2; 3; 4; 5];$  generates a column vector.  $y = [1 2 3 4 5]$ ; generates a row vector.

- 
- **Matrices** are two-dimensional arrays.

 $A = [1 \ 2 \ 3; \ 4 \ 5 \ 6; \ 7 \ 8 \ 9];$  generates a  $3 \times 3$  matrix.

Rows are separated by semicolons (;)

The entries on each row are separated by empty spaces or commas (,) The output is  $\overline{a}$ 

$$
\mathbf{A} = \left[ \begin{array}{rrr} 1 & 2 & 3 \\ 4 & 5 & 6 \\ 7 & 8 & 9 \end{array} \right].
$$

# **2. Built-in variables, functions, and commands**

### • **Built-in variables**:

 $\circ$  i complex unit (i =  $\sqrt{-1}$ )

It is better to type 1i instead of i when you need complex unit. Because sometimes we my assign another number to variable i, and if we do so, then i will no longer be complex unit.

 $\circ$  pi  $\pi = 3.14159...$ 

If you type pi, Matlab displays 3.1416. It is important to note that the number pi is not 3.1416. It has many many more decimals. You can observe this by typing  $pi - 3.1416$  in the command window in MATLAB which will not return 0. Indeed, if you first type format long and then type pi, you will see more decimal digits.

# • **Built-in functions**:

- $\circ$  size returns the size of a variable. For example size(A) returns  $3 \times 3$ .
- ¶ length returns the maximum dimension of a variable
- ¶ max: returns the largest entry of a vector
- ¶ min: returns the smallest entry of a vector
- ¶ Mathematical functions: sin cos tan exp log log10
- $\circ$  disp(.) displays its argument
- $\circ$  find(.) For example let  $x=(0:0.5:3)$ . Then find(x>1.5) returns indices corresponding to the entries of  $x$  which are greater than 1.5, that is  $[5 \ 6 \ 7]$ .
- Try  $a = 5$ ; disp( $[2a=2 \text{ num2str}(a)^2)$ ;
- $\blacktriangleright$  Try length(x) and compare it with max(size(x)).
- $Try$  max $(A)$ .
- Try  $sin(pi/3)$  /  $cos(pi/3)$  and compare the result with  $tan(pi/3)$ .
- **Built-in commands** to create special vectors and matrices:

 $\circ$  colon (:) creates a row vector<br> $x1 = (1 : 5)$  components components of the vector increase by 1  $x2 = (1 : 0.5 : 5)$  components can change by non-unit steps  $x3 = (5 : -1 : 1)$  components can change by negative steps

 $\circ$  linspace(a,b,n) creates a vector with linearly spaced entries from a to b with length n

 $y1 = \text{linspace}(1, 5, 5)$  is the same as  $y1 = (1:5)$  $y2 = \text{linspace}(1,5,9)$  is the same as  $y2 = (1:0.5:5)$ 

- $\circ$  **zeros(m,n)** generates an  $m \times n$  matrix with all entries zero.
- $\circ$  ones (m, n) generates an  $m \times n$  matrix with all entries one.
- $\circ$  eye(n) generates the  $n \times n$  identity matrix.
- $\circ$  diag(x) generates an  $n \times n$  diagonal matrix with x on the diagonal, where x is a vector with length n.
- ¶ rand(m,n) generates a random matrix of size *m*◊*n* with uniformly distributed random numbers between 0 and 1.
- $\blacktriangleright$  Try 2\*ones (3,3).

 $\triangleright$  Using the commands diag and ones generate a  $5 \times 5$  matrix *A* whose diagonal elements are  $(1,2,3,4,5)$  and off-diagonal elements are 2.

Answer:  $x = (1:5)$ ;  $A = 2*ones(5,5) + diag(x-2);$ 

#### • **Other useful commands**:

```
o save yourfilename.mat A x
```
The above command will save the variables A and x in a mat-file.

o load yourfilename.mat

The above command will bring all variables saved in yourfilename.mat.

o help min

The help command gives information about the command written after it (min).

- ¶ clear all clears all variables from memory.
- ¶ clc clears the command window.

#### **3. Operations on vectors and matrices**

- Standard arithmetic operators:  $+ * / \wedge$
- If we put a dot (.) before the operator, we obtain a component-wise operator.

Example: Let  $A =$  $\begin{bmatrix} 1 & 2 \\ 3 & 4 \end{bmatrix}$  be a  $2 \times 2$  matrix.

Then, if we write  $B1 = A * A$  we will obtain  $B1 =$  $\begin{bmatrix} 1 & 2 \\ 3 & 4 \end{bmatrix} *$  $\left[\begin{array}{cc} 1 & 2 \\ 3 & 4 \end{array}\right] =$  $\left[\begin{array}{cc} 7 & 10 \\ 15 & 22 \end{array}\right].$ But if we write  $B2 = A \cdot A$  we will obtain  $B2 =$  $1 * 1 2 * 2$  $3 * 3 \quad 4 * 4$ l. =  $\left[\begin{array}{cc} 1 & 4 \\ 9 & 16 \end{array}\right]$ 

- inv(A) computes the inverse of square matrix A.
- det(A) computes the determinant of square matrix A.
- A' computes the conjugate transpose of matrix A.

#### **4. Logical operators**

- The logical operators  $\langle \rangle = \langle = \rangle = \rangle = \rangle = \rangle$  are binary operators which return 0 (false) or 1 (true) for scalar arguments. If their arguments are vectors, they will return vectors with entries 0 and/or 1.
- Example:  $5 == 3$  returns 0.
- Example:  $5 == 3+2$  returns 1.

• Example: 
$$
x = (0:0.5:3)
$$
; this will return  $x = [0 0.5 1 1.5 2 2.5 3]$ 

 $y = x > 1.5$ ; this will return  $y = [0 \ 0 \ 0 \ 0 \ 1 \ 1]$ 

 $z = x(y)$ ; this will return  $z = [2 \ 2.5 \ 3]$ , that is the elements of x which are greater than 1.5

#### **5. Graphics**

- A few useful commands: figure plot xlabel ylabel legend subplot loglog semilogx semilogy set axis hold on
- **Example 1**: Plot the curves  $\sin x$  and  $\cos x$  for  $x \in [0, 2\pi]$  in the same figure.

```
Answer: N = 1000;
           x = 1inspace(0,2*pi,N);
           y1 = sin(x);y2 = cos(x);figure(1);
           set(gca,'fontsize', 20);
           plot(x,y1,'b-','.Linewidth', 2);hold on;
           plot(x,y2,'r-','.Linewidth', 2);xlabel('x');
           ylabel('y');legend('y = sin x', 'y = cos x');axis([0 2*pi -1 1]);
```
This code will generate the following plot, delicted in Figure 1.

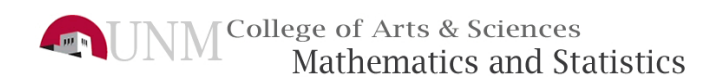

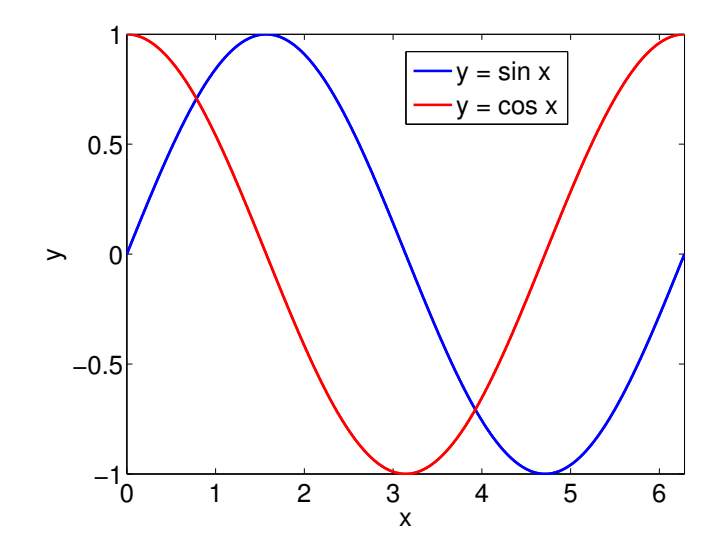

Figure 1: The figure generated by MATLAB code in Example 1.

• **Example 2**: Plot the curves  $\sin x$  and  $\cos x$  for  $x \in [0, 2\pi]$  in two separate figures.

```
Answer: N = 1000;
           x = 1inspace(0, 2*pi, N);y1 = sin(x);y2 = cos(x);figure(2);
           subplot(1,2,1); %it divides the figure window into a 1\times 2 matrix
                            of subplots and makes subplot no.1 active
           set(gca,'fontsize', 20);
           plot(x,y1,'b-','.Linewidth', 2);xlabel('x');ylabel('y = sin x');axis([0 2*pi -1 1]);
           subplot(1,2,2); %it divides the figure window into a 1\times 2 matrix
                            of subplots and makes subplot no.2 active
           set(gca,'fontsize', 20);
           plot(x,y2,'r-','Linewidth',2);
           xlabel('x');ylabel('y = cos x');axis([0 2*pi -1 1]);
```
This code will generate the following plot, delicted in Figure 2.

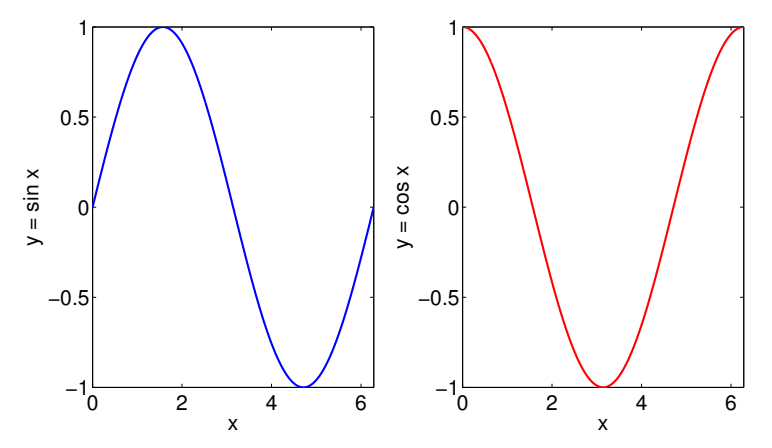

Figure 2: The figure generated by MATLAB code in Example 2.

# **6. MATLAB programming**

# • **1. Scripts**

A script is a collection of Matlab commands written in the script window and saved as an m-file.

Example: Open a new script window. In the new window type:

```
x = 1inspace(0, 2*pi,1000);
y = sin(x);
figure(3);
set(gca,'fontsize', 20);
plot(x, y, 'b-', 'Linearidth', 2);xlabel('x');ylabel('y = sin x');axis([0 2*pi -1 1]);
```
Then save it as myplot1.m in a proper folder on your computer. Finally, type myplot1 in the command window to run your code.

# • **2. Conditionals**

Conditional statements enable you to select which block of code to execute. The simplest conditional statement is an if statement, with the following general form:

```
if a condition is satisfied
      do these calculations
else if another condition is satisfied
      do these calculations
else
      do these calculations
end
```
In the above format, elseif and else are optional.

Example: In a new script window type the following simple code:

```
a = rand(1); % generates a uniform random number between 0 and 1
if a > 2/3
    disp('a > 2/3');
elseif a < 1/3disp(a < 1/3);
else
    disp('1/3 \le a \le 2/3');
```
end

# • **3. Loops**

MATLAB provides two types of loops:

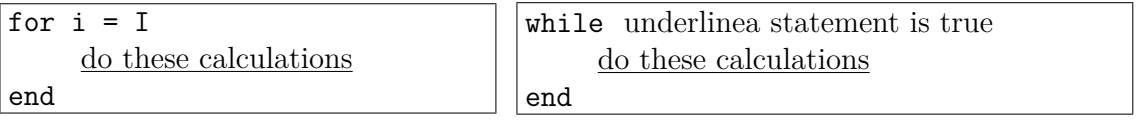

¶ A for-loop in Matlab is comparable to a Fortran do-loop or a C for-loop. A for-loop repeats the statements in the loop as the loop index (*i*) takes on the values in a given row vector (I). I is called an index vector.

Example: The following for-loop repeats the statement inside the loop as the loop index i takes on values 1 to 5:

```
I = (1:5);for i = Idisp(2 * i)end
```
Alternatively, we can write

```
for i = 1:5disp(2 * i)end
```
 $\circ$  A while-loop repeats as long as the given expression in front of while is true (non-zero). As soon as the expression becomes false, the calculations stop, and MATLAB exits the loop.

Example: The following while-loop repeats the statement inside the loop as long as number a is less than or equal to 10:

```
a = 1;
while a \leq 1disp(a)
     a = a + 1end
```
 $\triangleright$  Consider a vector  $x = \text{linspace}(0, 10, 100)$ . Using for-loop, write a MATLAB program to compute

- 1) the sum of the elements of **x**, that is  $S = \sum_{i=1}^{100} x_i$
- 2) a vector  $c = [c_1, c_2, \cdots, c_{100}]$  containing the cumulative sum of the elements of **x**, that is  $c_j = \sum_{i=1}^j x_i$ , where  $j = 1, 2, \dots, 100$ .

```
Answer: x = 1inspace(0,10,100);
         S = 0;c = [];
         for i = 1: length(x)S = S + x(i);c(i) = S;
```
end

I Compare the results of the above code with the following built-in commands in MATLAB:

- 1)  $sum(x)$
- 2) cumsum $(x)$

# • **4. Functions**

A Matlab function is a script which takes one or more *inputs* and generates one or more *outputs*. The first line of a MATLAB function reads:

```
function [output1, output2, \dots] = FunctionName(input1, input2, \dots)
```
Example: The following Matlab function takes a vector x as input and generates a vector **y** where  $y = \sin^2 x$ 

> function  $y = \sin 2fun(x)$  $y = (sin(x)).$   $\wedge$ 2;

To use and run the function, in the command window we type:

 $x = 1$ inspace $(0, pi, 1000)$ ;  $y = \sin 2fun(x)$ ;

Note that instead of  $y = sin2fun(x)$ ; we can also type  $y = feval('sin2fun',x)$ ;

# **7. Ecient MATLAB programming**

See the next four *hand-written* pages.

7. Efficient MATLAB Programming

 $\frac{\partial^2}{\partial x^2}=\frac{1}{2} \left( \frac{\partial}{\partial x^2}+\frac{\partial}{\partial y^2}+\frac{\partial}{\partial z^2}+\frac{\partial}{\partial z^2$ 

- It is very easy to write a MATLAB program that runs very slowly.
- This is not MATLAB's fault. MATLAB is designed for a particular type of task, which is matrix computations. It is computationally efficient for matrix and vector operations. It should not be regarded as a general purpose language, like C++. Of course, a poor matLAB code will run slowly.

A few efficient techniques:

inline vs. anonymous functions  $\bigcap$ 

 $f =$  inline ('erp(-t) \* (x(1) + x(2))/1000,  $x'x'$ , 't');  $t=0;$  $x = [1; 2]$ ;  $N = 125$  $for i=1:N$  $x = x + f(x,t)$  $t = t + 0.1;$ end

Now replace the 1st line by: and see the difference!

 $f = \bigcirc e(x,t)$  [exp(-t)\*(x(1)+x(2))/1000]

always use anonymous functions instead of inline functions.

9

2 Preallocation of amays

 $N = 1e5;$  $t = 0$  $T = t$ ;  $\begin{array}{ll} \n\text{for} & \text{if } x \text{ is } N \\ \n\text{if } x = t + 0.1 \n\end{array}$  $T = [T; t];$ end

In each iteration, the array T grows. MATLAB needs to allocate memory for a larger array, which is very costly.

It is better to pre-allocate an array that will be filled in a loop. Now replace the above code with the following and see the difference!

$$
N = le 5 ;
$$
\n
$$
t = 0 ;
$$
\n
$$
T(1) = t ;
$$
\n
$$
for \quad i = 1 ; N
$$
\n
$$
t = t + 0.1 ;
$$
\n
$$
T(i+1) = t ;
$$
\n
$$
end
$$

 $\ldots$   $\sim$   $\bowtie$   $\downarrow$ 

Ex.1

\n
$$
W = I e 7
$$
\n
$$
x = \text{image}(0, p^{i}, N)
$$
\n
$$
f = \text{sin}(\alpha)
$$
\nProblem

\n
$$
F = \text{sin}(\alpha)
$$
\nReplace the loop by the following

\n
$$
f = \text{sin}(\alpha)
$$
\n
$$
f = \text{sin}(\alpha)
$$
\n
$$
f = \text{sin}(\alpha)
$$
\n
$$
f = \text{sin}(\alpha)
$$
\n
$$
f = \text{sin}(\alpha)
$$
\n
$$
f = \text{sin}(\alpha)
$$
\n
$$
f = \text{sin}(\alpha)
$$
\n
$$
f = \text{sin}(\alpha)
$$
\n
$$
f = \text{sin}(\alpha)
$$
\n
$$
f = \text{sin}(\alpha)
$$
\n
$$
f = \text{sin}(\alpha)
$$
\n
$$
f = \text{sin}(\alpha)
$$
\n
$$
f = \text{sin}(\alpha)
$$
\n
$$
f = \text{sin}(\alpha)
$$
\n
$$
f = \text{sin}(\alpha)
$$
\n
$$
f = \text{sin}(\alpha)
$$
\n
$$
f = \text{sin}(\alpha)
$$
\n
$$
f = \text{sin}(\alpha)
$$
\n
$$
f = \text{sin}(\alpha)
$$
\n
$$
f = \text{sin}(\alpha)
$$
\n
$$
f = \text{cos}(\alpha)
$$
\n
$$
f = \text{cos}(\alpha)
$$
\n
$$
f = \text{cos}(\alpha)
$$
\n
$$
f = \text{cos}(\alpha)
$$
\n
$$
f = \text{cos}(\alpha)
$$
\n
$$
f = \text{cos}(\alpha)
$$
\n
$$
f = \text{cos}(\alpha)
$$
\n
$$
f = \text{cos}(\alpha)
$$
\n
$$
f = \text{cos}(\alpha)
$$
\n
$$
f = \text{cos}(\alpha)
$$
\n
$$
f = \text{cos}(\alpha)
$$
\n
$$
f = \text{cos}(\alpha)
$$
\n
$$
f = \text{cos}(\alpha)
$$
\n
$$
f = \text{sin}(\alpha)
$$
\n
$$
f = \text{sin}
$$

Try to avoid loops and replace them by vectorized commands.

**EXAMPLE 2** Evaluate a piecewise function 
$$
f(t) = \begin{cases} 0 & t < 0 \\ 1 & 0 \le t < 2 \end{cases}
$$
  
\nfor a vector  $t = \text{linspace}(-1, 3, N)$  with  $N = 1e/4$ .  
\n $f = 2e\cos(N, 1)$   
\n $f = 2e\cos(N, 1)$   
\n $f = 1: N$   
\nif  $t(i) > 0 \le k \le t(i) \le 2$   
\n $f(i) = 1$   
\n $f(i) = 2$   
\n $f(i) = 2$   
\n $f(i) = 2$   
\n $f(i) = 2$   
\n $f(i) = 2$   
\n $f(i) = 1$   
\n $f(i) = 2$   
\n $f(i) = 1$   
\n $f(i) = 2$   
\n $f(i) = 1$   
\n $f(i) = 2$   
\n $f(i) = 1$   
\n $f(i) = 1$   
\n $f(i) = 2$   
\n $f(i) = 1$   
\n $f(i) = 2$   
\n $f(i) = 1$   
\n $f(i) = 2$   
\n $f(i) = 1$   
\n $f(i) = 1$   
\n $f(i) = 2$   
\n $f(i) = 1$   
\n $f(i) = 2$   
\n $f(i) = 1$   
\n $f(i) = 2$   
\n $f(i) = 2$   
\n $f(i) = 1$   
\n $f(i) = 2$   
\n $f(i) = 1$   
\n $f(i) = 2$   
\n $f(i) = 2$   
\n $f(i) = 1$   
\n $f(i) = 2$   
\n $f(i) = 1$   
\n $f(i) = 2$   
\n $f(i) = 1$   
\n $f(i) = 2$   
\n $f(i) = 1$   
\n $f(i) = 1$   
\n $f(i) = 2$   
\n $f(i) = 1$   
\n $f(i) =$ 

E the 1st option, although very natural for a C programm a poor and slow MATLAB code. We need to write vectorized implementations, instead of computations based on individual elements  $_{ll}$ 

The 2nd option uses the built-in-function "find", which  $\circledast$ returns a list of midices for which the logical statement in its ourgument is true.

Ex.  $find((5:9) > 7)$  returns a vector [4 5]. Moreover, the code is not based on individual elements, and hence it will be facster than the code in option 1.

O the 3rd option uses logical referencing instead of "find" and is the fastest among the three codes.